$\sqrt{D}V350.351-P.BLVALLY_2734_LIT 7/10/08 10:09 AM Page 1$ ⊕

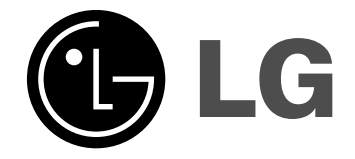

**LIETUVIŲ**

**DVX350 / DVX351**

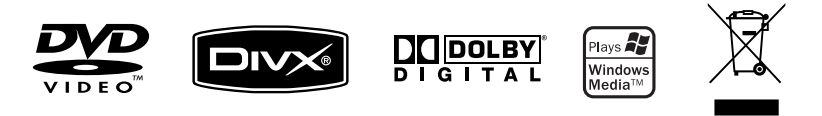

P/No. : MFL56732734

# **Saugos perpsėjimas**

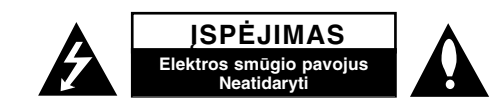

**ĮSPĖJIMAS:** NORINT SUMAŽINTI ELEKTROS SMŪGIO PAVOJŲ. NENUIMKITE DANGTELIO (ARBA ATRAMOS). VIDUJE NĖRA DETALIŲ, KURIAS GALI TAISYTI PATS NAUDOTOJAS. VADOVAUKITĖS KVALIFIKUOTO PERSONALO PASLAUGŲ TEIKIMU.

Šis strėlės pavidalo šviesos blyksnis lygiakraščiame trikampyje, vartotojui simbolizuoja apie numanomą įtampos pavojų gaminyje, kuris gali sukelti K. elektros smūgio pavojų vartotojui.

Šaukimo žymė, esanti lygiakraščiame trikampyje vartotojui simbolizuoja pagrindinio veikimo ir aprūpinimo (paslaugų teikimo) nurodymus, pateiktus instrukcijose tiekiamose su gaminiu.

**ĮSPĖJIMAS:** KAD IŠVENGTI GAISRO ARBA ELEKTROS SMŪGIO PAVOJAUS, NEEKSPLOATUOKITE ŠIO GAMINIO LYJANT ARBA DRĖGMĖJE.

**ĮSPĖJIMAS:** Neinstaliuokite šio įrenginio uždarose patalpose, tokiose kaip knygų spintose arba panašiose.

**ĮSPĖJIMAS:** Neblokuokite ventiliacijos angų. Montuokite tik remiantis gamintojo instrukcijomis. Plyšiai ir angos patalpoje suteikia ventiliaciją ir užtikrina patikimą gaminio veikimą ir apsaugo nuo perkaitimo. Angos neturi būti blokuojamos, dedant gaminį ant lovos, sofos, kilimėlio arba kitų panašių paviršių. Šis gaminis neturi būti talpinamas į jau sumontuotą įrangą, tokią kaip knygų spintos arba lentynos tol, kol bus suteikta tinkama ventiliacija arba pridėta gamintojo instrukcija.

**ĮSPĖJIMAS:** Šis gaminys naudoja lazerio sistemą. Norint garantuoti tinkamą gaminio naudojimą, prašome atidžiai perskaityti vartotojo instrukciją ir saugokite ją. Jei gaminiui reikalingas techninis aprūpinimas, susisiekite su įgaliotu aptarnavimo centru. Valdymo, reguliavimo arba atlikimo procedūrų, kitų nei

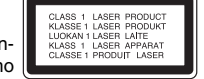

šios, kurios nurodomas čia, naudojimas gali sukelti pavojingą radiaciją.Norint išvengti tiesioginio lazerio spindulio, nemėginkite atidaryti dangtelio. Kai atidaroma, matomas lazerio spinduliavimas.NEŽIŪRĖKITE Į SPINDULĮ.

**ĮSPĖJIMAS:** Įrenginys neturi sąveikauti su vandeniu (taškomas arba pliuškenamas) ir jokie objektai, tokie kaip vazos, pripildytos skysčiais, neturi būti statomos ant įrenginio.

#### **ĮSPĖJIMAS dėl maitinimo laido Dauguma prietaisų rekomenduojama laikyti prie priskirtos grandinės;**

Tai yra vienguba išėjimo grandinė, kuri įtakoja tik šį įrenginį ir neturi jokių papildomų išėjimų arba grandinės atšakų. Patikrinkite specifikacijų savininko instrukcijos puslapį, kad būti tikriems. Neperkraukite išėjimų sienų. Pavojinga, kai perkrautos išėjimų sienos, atlaisvintos arba pažeistos išėjimų sienos, pailginimo laidas, perdegę maitinimo laidas arba pažeista, arba iplyšusi vielos izoliacija. Bet kuri iš šių būklių gali sukelti elektros smūgį arba ugnį.

Periodiškai patikrinkite savo įrenginio laidą, ir jeigu jame aptinkami gedimo arba nusidėvėjimo ženklai, atjunkite jį, nutraukite įrenginio naudojimą ir įgalioto paslaugų teikimo centro pagalba pakeiskite laidus.

Apsaugokite maitinimo laidą nuo fizinio arba mechaninio piktnaudžiavimo, tokio kaip įrangos sulenkimas, laido užsukimas, suveržimas, suspaudimas tarp durų arba užminimas. Didelį dėmesį skirkite kištukams, sienų rozetėms ir įrangos laido taškams. Norint atjungti elektrą iš maitinimo tinklo, ištraukite maitinimo laido kištuką.Kai instaliuojamas gaminys įsitikinkite, kad kištukas yra lengvai prieinamas.

#### **Senos įrangos išmetimas**

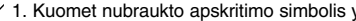

1. Kuomet nubraukto apskritimo simbolis yra pritvirtintas prie gaminio, tai reiškia, kad gaminys saugojamas Europos direktyva 2002/96/EB.

2. Visi elektriniai ir elektroniniai gaminiai turi būti išmetami atskirai nuo

- municipalinių atliekų per nustatytą įrangą, aprūpintą vietinės valdžios vyriausybės.
	- 3. Tinkamas senos įrangos išmetimas padės išvengti potencialių neigiamų padarinių aplinkai ir žmogaus sveikatai.
	- 4. Dėl išsamesnės informacijos apie senos įrangos išmetimą, prašome susisiekti su savo miesto atliekų išmetimo tarnybos tarnyba arba parduotuve, kur įsigijote gaminį.

**Šis produktas pagamintas pagal EMC direktyvos 2004/108/EC ir žemos įtampos direktyvos 2006/95/EC reikalavimus**

Atstovas Europoje: LG Electronics Service Europe B.V. Veluwezoom 15, 1327 AE Almere, The Netherlands (Tel : +31–036–547–8940)

**Pagaminta pagal licenciją iš Dolby Labaratorijos. "Dolby" ir dvigubo "D" raidės-simbolio yra Dolby laboratorijos prekės ženklai.**

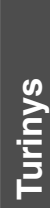

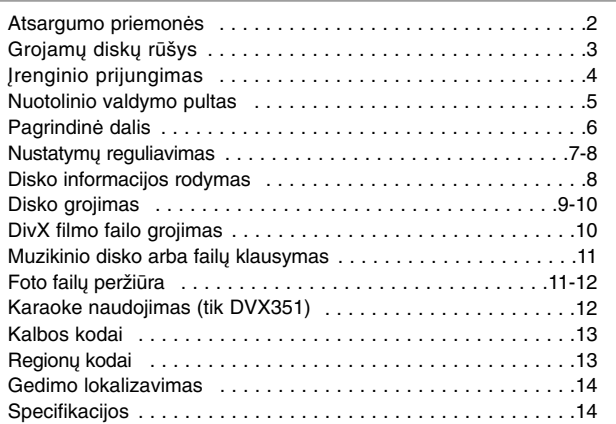

# **Grojamų diskų rūšys**

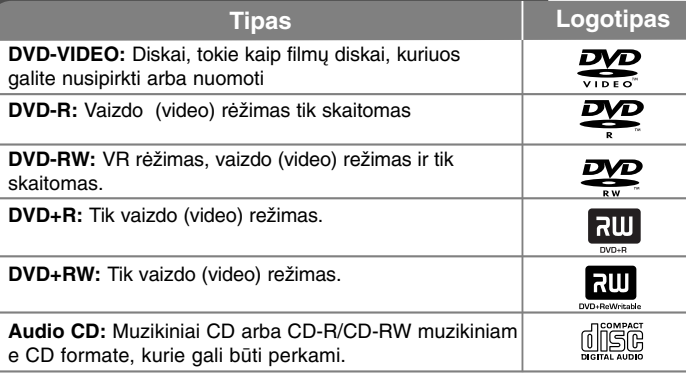

Šis įrenginys groja DVD±R/RW ir CD-R/RW, kurie turi audio pavadinimus, DivX, MP3, WMA ir/arba JPEG failus. Kai kurie DVD±RW/DVD±R arba CD-RW/CD-R negali būti grojami šiame įrenginyje dėl įrašo kokybės arba fizinės disko būklės, arba įrašymo įrenginio charakteristikų ir programinės įrangos.

#### **Dėl simbolio pasirodymo**

 $\sqrt[n]{\circ}$  " gali pasirodyti TV monitoriuje veikimo metu ir tai reikš, kad šio disko funkcija paaiškinta savininko instrukcijoje negalima.

#### **Regioniniai kodai**

Šis įrenginys turi regioninius kodus, atspausdintus ant įrenginio galinės pusės. Šis įrenginys gali groti tik DVD diskus, atitinkančius įrenginio etiketę, esančią gale arba "VISUS".

- Dauguma DVD diskų turi gerai matomą gaublį su vienu arba daugiau skaičiumi ant dangtelio. Šis skaičius turi pažymėti įrenginio regioninį kodą, priešingu atveju diskas negros.
- Jeigu iš savo grotuvo mėginate groti DVD skirtingais regionų kodais, pranešimas "Patikrinkite regioninį kodą" pasirodys TV ekrane.

### **Autoriaus teisės**

Įstatymu draudžiama transliuoti, demonstruoti, transliuoti per kabelį, viešai groti arba nuomoti autorinių teisių medžiagą be leidimo. Šis gaminys charakterizuoja kopijos apsaugos funkciją, įgytą įmonės Microvision. Kopijos apsaugos signalai yra įrašyti tuose pačiuose diskuose. Kai įrašomi arba grojami šio disko įrašai, pasigirs garsas. Šis gaminys sujungia autorinių teisių apsaugos technologiją, kuri yra apsaugota tam tikrų JAV skundų patentais ir kitomis intelektualinės nuosavybės teisėmis, įgytomis įmonės Microvision ir kitomis savininko teisėmis. Šių autorinių teisių apsaugos technologijos naudojimas privalo būti autorizuotas įmonės Microvision ir skirtas naudoti namuose ir kitam, ribotam peržiūrėjimui. Gamyba arba įrangos išmontavimas – draudžiamas

VARTOTOJAI TURI ATKREIPTI DĖMESĮ, KAD VISI AUKŠTO RYŠKUMO TELEVIZORIŲ NUSTATYMAI YRA PILNAI SUDERINAMI SU ŠIUO GAMINIU IR GALI SUKELTI IŠKRYPIMĄ VAIZDE. 525 ARBA 625 PROGRESYVAUS SKANAVIMO VAIZDO PROBLEMŲ ATVEJAIS, REKOMENDUOJAMA, KAD VARTOTOJAS ĮJUNGTŲ Į "STANDARTINIS RYŠKUMAS". JEI KYLA KLAUSIMŲ DĖL TV NUSTATYMO SUDERINAMUMO SU ŠIAIS MODELIAIS 525p IR 625p, PRAŠOME SUSISIEKTI SU MŪSŲ KLIENTŲ APTARNAVIMO CENTRU.

# **Įrangos prijungimas**

### **Audio ir Video (garso ir vaizdo) pajungimas**

Įrenginio Audio/ Video jungtys yra koduotos spalvomis (geltona skirta video, raudona skirta dešinei garso pusei, balta kairei garso pusei). Naudokite RCA ir SCART kabelius, RCA kabelio (VIDEO OUT/AUDIO OUT (L/R)) galus prijunkite prie atitinkamų VIDEO OUT ir AUDIO OUT (L/R) įrenginio jungčių, o scart kabelį prie televizoriaus scart jungties.

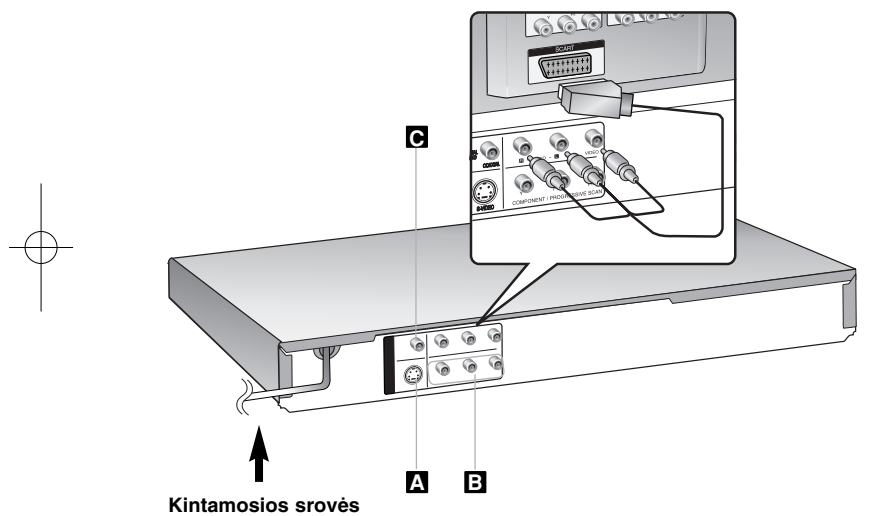

**laido pajungimas prie srovės išėjimo lizdo.**

**4**

# **Įrangos prijungimas - plačiau**

### **S-Video pajungimas A**

Pajunkite S-Video išėjimo lizdą, esantį įrenginyje prie atitinkamo įvesties lizdo ir jūsų TV naudos S-Video kabelį. Jums dar reikia prijungti kairįjį ir dešinįjį audio kabelius prieTV arba

aitmeninio audio kabelio prie stereo.

**Įspėjimas:** Norėdami panaudoti šią jungtį privalote nustatyti nustatymų meniu punktą [TV Output Select] į [S-Video]. (Žiūrėti 7 lapą)

### **Video (vaizdo) jungčių komponentai B**

Naudojant YPbPr kabelį pajunkite komponento/progresyvaus skanavimo lizdus, esančius įrenginyje prie atitinkamų įvesties lizdų, esančių jūsų TV.

- Jums dar reikia prijungti kairįjį ir dešinįjį audio kabelius prie TV arba skaitmeninio audio kabelio prie jūsų stereo.
- Jeigu jūsų TV priima progresyvaus formato signalus, turite naudoti šią sąsają ir nustatymo rėžime nustatyti (progresyvus skanavimas) į "jiungta" padėtį. (Žiūrėti 7 lapą)

**Įspėjimas:** Norėdami panaudoti šią jungtį privalote nustatyti nustatymų meniu punktą [TV Output Select] į [YPbPr]. (Žiūrėti 7 lapą)

### **Skaitmeninio Audio išėjimo prijungimas C**

Pajunkite vieną iš įrenginio skaitmeninio audio išėjimo lizdo (COAXIAL) prie atitinkamo lizdo, esančio jūsų stiprintuve.

- Jeigu skaitmeninio išėjimo audio formatas neatitinka jūsų stiprintuvo iš jo pasigirs stiprus, iškreiptas garsas arba, priešingai, nesigirdės jokio garso.
- Norint pamatyti tam tikro disko audio format ekrane, nuspauskite AUDIO.
- Šis įrenginys neatlieka vidinio (2 kanalų) DTS garso takelio iškodavimą. Norint mėgautis DTS daugiakanalio erdvės efekto garsu, turite pajungti šį įrenginį prie DTS atitinkamo stiprintuvo per vieną iš šio įrenginio skaitmeninio audio išėjimų.

# **Nuotolinio valdymo pultas**

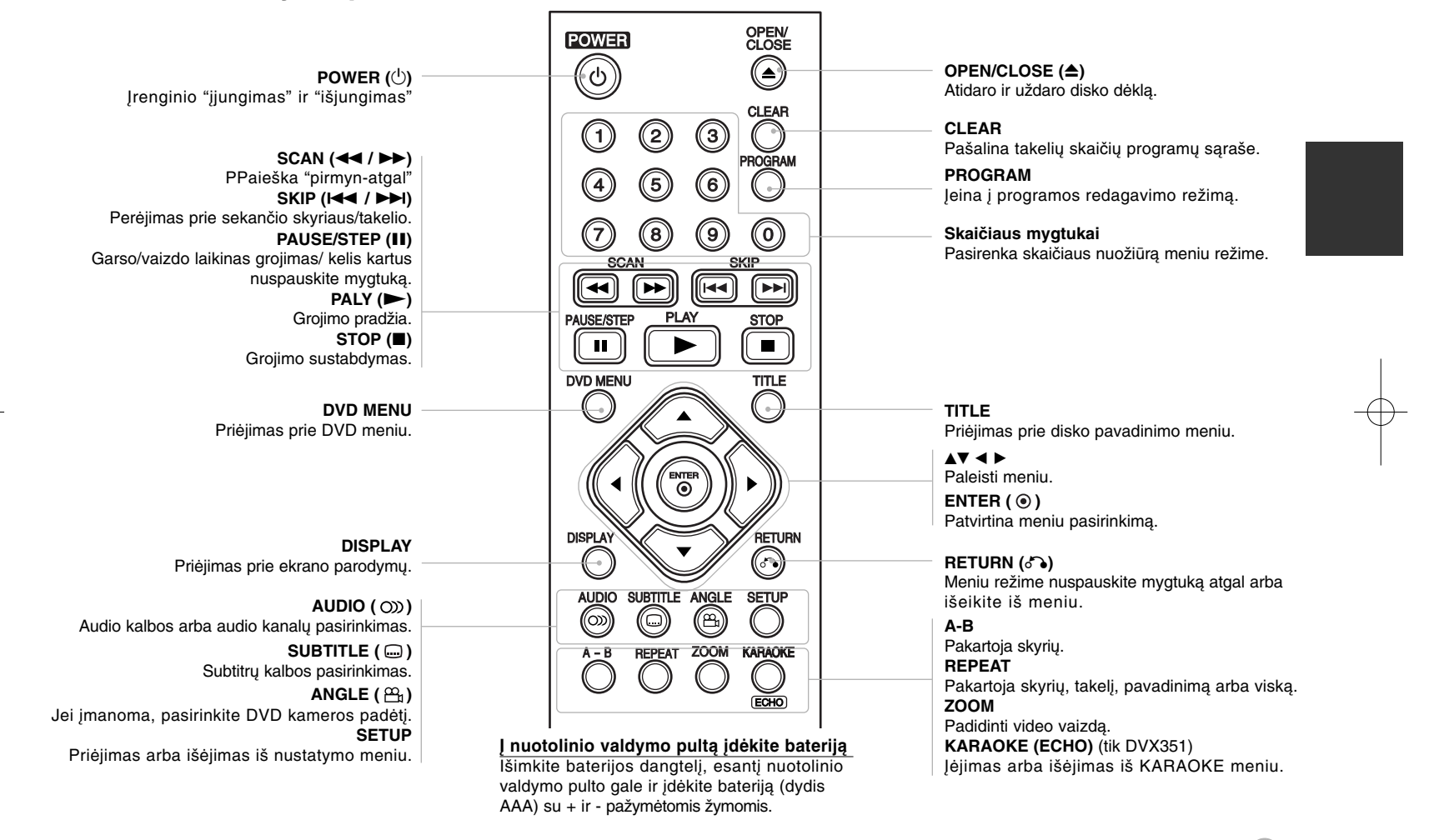

# **Pagrindinė dalis**

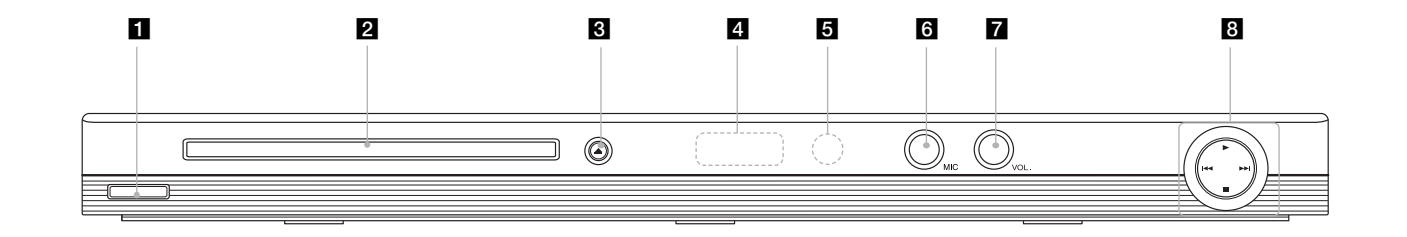

- a 1/**<sup>I</sup> (Power)** Įjunkite arba išjunkite įrenginį.
- $\overline{2}$  disko dėklai Įdėkite diską čia.
- **€ 4** (atidaryti/uždaryti) Atsidaro arba užsidaro disko dėklas.
- d **Monitoriaus langas** Rodo esamą įrenginio būseną.
- e **Nuotolinio valdymo pulto daviklis** Nurodykite nuotolinio valdymo pultą čia.
- f **mikrofonas** (tik DVX351) Pajunkite mikrofoną.
- g **Garsas** (tik DVX351) Sureguliuokite mikrofono garsą.
- 8  $\blacktriangleright$  (Paleidimas) Grojimo pradžia.
	- **■** (Stabdymas) Grojimo stabdymas.
	- . **(Praleidimas)** Grąžina į tam tikro skyriaus arba takelio pradžią, arba pereina prie sekančio skyriaus arba takelio.
	- > **(Praleidimas)** Perėjimas prie tolimesnio skyriaus arba takelio.

# **Nustatymų reguliavimas**

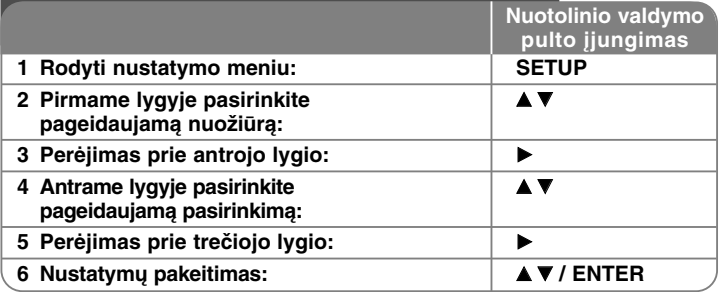

# **Nustatymų reguliavimas - plačiau**

#### **Pirmas įrangos paleidimas**

Kalbos pasirinkimo meniu pasirodys tuomet, kai pirmą kartą jiungsite į renginį. Turite pasirinkti kalbą, kad naudoti įrenginį. Pasirinkite  $\blacktriangle\blacktriangledown \blacktriangle\blacktriangleright$ , kad išsirinkti kalbą, o tuomet nuspauskite **ENTER**, pasirodys patvirtinimo meniu. Naudokite ◀ ▶, kad pasirinkti [Enter], tuomet paspauskite **ENTER**.

#### **Kalbos nustatymo reguliavimas**

**Kalbos meniu** – Pasirinkite kalbą nustatymo meniu.

**Audio diskų/subtitrų/ meniu** – Pasirinkite kalbą Audio diskui/subtitrams/meniu.

[Origiral]: Nurodo į originalo kalbą, kuria diskas buvo įrašytas. [Other]: Norint pasirinkti kitą kalbą, nuspauskite skaičiaus mygtuką, tuomet **ENTER**, kad įeiti į atitinkamą 4-skaitmenų skaičių, remiantis kalbos kodų sąrašu. (žiūrėti psl. 13). Jei padarėte klaidą įvedant skaičius, nuspauskite **CLEAR** mygtuką, kad ištrinti skaičius, tuomet ištaisykite juos. [Off] (for Disc Subtitle): Turn off Subtitle.

#### **Monitoriaus nustatymų reguliavimas**

**TV padėtis** – Remiantis jūsų TV ekrano forma, pasirinkite ekrano naudojimo padėtį.

[4:3]: Pasirinkite tuomet, kai standartinis TV 4:3 yra pajungtas. [16:9]: Pasirinkite tuomet kai 16;9 platus TV ekranas yra pajungtas. **Ekrano režimas** – Jei pasirinkote 4:3, jums reikia nustatyti, kaip pageidausite, kad plačiaekranės programos ir filmai būtų rodomi jūsų TV ekrane.

[Letterbox]: Rodomas plačiaekranis vaizdas su juodomis juostomis ekrano viršuje ir apačioje.

[Panscan]: Tai užpildo 4:3 vidinio ekrano vidaus, nukarpomas vaizdas.

**Progresyvus skanavimas (Video sąsajos komponentams)** – pasirenka ar komponentų/progresyvaus skanavimo išėjimo lizdai siunčia progresyvius signalus. Jei jūsų TV priima progresyvaus formato signalus, pasirinkus [ON] (įjungti) mėgausitės tikslia spalvų reprodukcija ir aukšta vaizdo kokybe. TV nepriima progresyvaus formato signalus, pasirinkite [OFF] (išjungta).

Jei per klaidą pasirinkote [ON] (įjungta), turite perkrauti įrenginį. Pirmiausia, išimkite iš įrenginio diską. Tuomet nuspauskite ir penkias sekundes palaikykite **STOP** mygtuką. Video išėjimas bus atkurtas standartiniame nustatyme ir vaizdas bus matomas televizoriuje.

**TV išėjimo pasirinkimas** – pasirinkite nuožiūrą remiantis TV ryšio tipu.

[YPbPr]: Kai jūsų TV pajungtas Komponentas/progresyvus skanavimo išėjimo lizde, esančio įrenginyje. [S-Video]: Kai jūsų TV yra pajungtas S-Video lizde.

#### **Audio nustatymų reguliavimas**

**Dolby Digital/ DTS / MPEG** – Kai naudojamas Skaitmeninis audio išėjimo lizdas, pasirenkamas skaitmeninio audio signalo tipas.

[Bitstream]: Pasirenkamas tuomet, kai šio įrenginio Skaitmeninio audio išėjimo lizdas jungiamas prie stiprintuvo su įmontuotais Dolby Digital, DTS arba MPEG iškodavimo įrenginiais (dekoderiais).

[PCM] (Dolby Digital / MPEG dekoderiams): Pasirenkamas tuomet, kai šio įrenginio Skaitmeninio audio išėjimo lizdas jungiamas prie stiprintuvo be įmontuotų Dolby Digital arba MPEG iškodavimo įrenginių (dekoderių). [Off] ( DTS dekoderiui): Pasirenkamas tuomet, kai šio įrenginio Skaitmeninio audio išėjimo lizdas jungiamas prie stiprintuvo be įmontuoto DTS dekoderio.

**Sample Freq. (Dažnis)** – Pasirenkamas atrankinis audio signalo dažnis.

[48 KHz]: Audio signalai visada konvertuojami į 48 kHz. [96 KHz]: Audio signalai yra išeinantys savo originaliame formate.

**DRC (Dinamiško diapazono valdymas)** – Įsitikinkite, ar garso sumažinimo metu jis lieka švarus (tik Dolby Digital). Šiam efektui pasiekti nustatykite [On]. **Vocal** (tik DVX350) – Nustatykite į [On] (įjungta) padėtį tik tuomet, kai groja daugiakanalis DVD karaoke. Karaoke kanalai diske susimaišo į normalų strereo garsą.

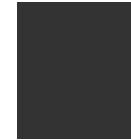

#### **Užrakto nustatymo reguliavimas**

Turite nustatyti [Vietovės kodą] tam, kad naudotis užrakto pasirinktimi. Pasirinkite [Vietovės kodą] ir tuomet nuspauskite ▶. Jveskite 4 skaitmenų slaptažodį ir paspauskite **ENTER**. Vėl juos įveskite ir paspauskite **ENTE**R tam, kad patvirtinti. Jei įvedant skaičius padarėte klaidą, nuspauskite **CLEAR** /išvalyti ir pataisykite juos.

Jei pamiršote slaptažodį, galite atkurti jį. Atidarykite nustatymų meniu ir įveskite 6 skaitmenų skaičių "210499". Ekrano lange pasirodys "P CLr" ir slaptažodis išsitrins.

**Rating** – Pasirinkite skaičių lygį. Kuo žemesnis lygis, tuo tikslesnis skaičius. Pasirinkite [Unlock], kad dezaktyvuoti skaičių.

**Password**– Nustato arba pakeičia slaptažodį užrakto nustatymams.

[New]: Naudojant skaičiaus mygtukus įveskite naują 4 skaitmenų slaptažodį ir tuomet paspauskite **ENTER**. Kad patvirtinti slaptažodį įveskite jį dar kartą.

[Change]: Po esamo slaptažodžio įvedimo, naują slaptažodį įveskite du kartus.

**Vietovės kodas** – Pasirinkite kodą geografinei vietovei kaip skaičiaus lygį. Tai padės nustatyti, kurie vietovės standartai yra naudojami, kad nustatyti ar DVD valdomas užraktu (žiūrėti psl. 13).

#### **Kitų nustatymų reguliavimas**

**B.L.E (juodo lygio išsiplėtimas)** – Pasirinkti vaizdo juodą lygį. Nustatykit savo pageidavimus ant ekrano.

**DivX(R) VOD** – Mes suteikiama jums DivX® VOD (Video On Demand) registravimo kodą, kuris leidžia nuomotis arba pirkti video, naudojantis DivX® VOD paslaugomis. Dėl išsamesnės informacijos, aplankykite internet svetainę www.divx.com/vod. Kai [Select] ikona pabraukta, paspauskite **ENTER** ir galėsite pamatyti įrenginio registravimo kodą. Visi video įkelti iš DivX® VOD gali būti grojami šiame įrenginyje.

**Score** (tik DVX351) – Po dainavimo galite matyti taškus. Pasirinkite [On], kad naudotis šia funkcija. Taškai pasirodys tik tuomet, kai skyrius, pavadinimas arba takelis bus užbaigtas.

# **Disko informacijos rodymas**

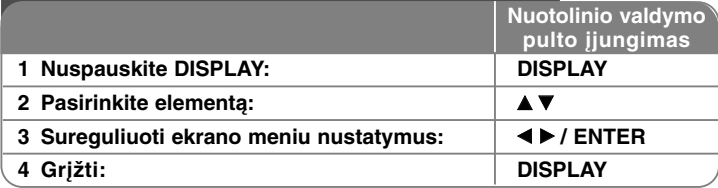

# **Disko informacijos rodymas - plačiau**

Paspaudus  $\blacktriangle$  v galite pasirinkti elementą ir pakeisti arba pasirinkti nustatymus 4 D.

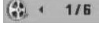

Esamas pavadinimas (arba takelis) skaičius/bendras pavadinimų (arba takelių) skaičius.

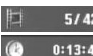

 $L$ 

**Estap** Esamas skyrius, skyrių skaičius/bendras skaičius.

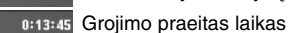

- $\begin{array}{c}\n1 \\
1 \\
D10 \\
3/2,1CH\n\end{array}$ Pasirinkta audio kalba arba kanalas.
- **OFF** Pasirinkti subtitrai

Parinkta padėtis/bendras padėčių skaičius.

## **Simboliai naudojami šioje instrukcijoje**

- Visi diskai ir failai surašyti žemiau Audio (garso) CD **ALL ACD**
- DVD ir DVD±R/RW užbaigimas CD-G diskai **DVD CD-G**
- MP3 failai DivX failai **MP3 DivX**
- **WMA** WMA failai

# **Disko grojimas 1 Atidaryti disko dėklą:** Z **OPEN/CLOSE 2 Įdėti diską: - 3 Uždaryti disko dėklą:** Z **OPEN/CLOSE 4 Pradėti grojimą:** N **PLAY 5 Sustabdyti grojimą:** x **STOP Nuotolinio valdymo pulto įjungimas**

# **Disko grojimas - plačiau**

### **Sustabdyti grojimą**

Įrenginys fiksuoja sustabdymo skaičius, priklausomai nuo disko. Trumpam **ekrane pasirodys "IIII**". Nuspauskite **PLAY** ( $\blacktriangleright$ ) groti, kad pratęsti grojimą nuo sustabdytos vietos. Jei vėl nuspausite **STOP (**x **)** arba perkrausite diską, ekrane pasirodys  $(" \blacksquare"')$ .

**(**Xx **=laikinas sustabdymas,** x **=visiškas sustabdymas)** Atsinaujinimas gali būti ištrintas kai mygtukas yra nuspaustas (pavyzdžiui: POWER, OPEN/CLOSE ir t.t.)

### **DVD kuris turi meniu rodymas DVD**

Dauguma DVD dabar turi meniu, kurie pradeda veikti pirma negu filmas pradedamas rodyti. Galite pereiti šiuos meniu naudodami  $\blacktriangle\blacktriangledown\blacktriangle\blacktriangleright$  arba skaitmenų mygtuką, kad pasirodytų parinktis. Paspauskite **ENTER**, kad pasirinkti.

### **DVD VR diskų grojimas**

Šis įrenginys gros DVD-RW diskus, kurie įrašyti naudojant Video įrašymo formatą (VR). Kai įdedat DVD VR diską, ekrane pasirodys meniu. Naudokite ▲▼, **kad pasirinkti pavadinimą, tuomet nuspauskite PLAY (** $\blacktriangleright$ **). Paspauskite DVD MENU** arba **TITLE** ir pasirodys DVD-VR meniu.

Į kai kuriuos DVD-VR discus DVD Įrašymo įrenginys įrašo CPRM duomenis. Grotuvas negali nuskaityti tokių diskų.

### **Praleidimas sekančio/ankstesnio skyriaus/takelio ALL**

Nuspauskite **SKIP (**>**),** kad pereiti prie sekančio skyriaus/takelio. Paspauskite **SKIP (**.**)**, kad grįžti į esamo skyriaus/takelio pradžią. Trumpam nuspauskite du kartus **SKIP (**.**)**, kad grįžti prie ankstesnio skyriaus/takelio.

### **Grojimo pauzė ALL**

Paspauskite **PAUSE/STEP (II)**, kad trumpam sustabdyti grojimą. Nuspauskite **PLAY (** N**)**, kad pratęsti grojimą.

### **Kadrų grojimas DVD DivX**

Paspauskite **PAUSE/STEP (II)**, kad pakartotinai pragroti atskirus kadrus.

#### **Pakartotinas grojimas ALL**

Paspauskite **REPEAT**, kad pasirinkti kadrą pakartotinam grojimui. Esamas pavadinimas, skyrius arba takelis bus pakartotinai pragrotas. Norint sugrįžti į normalų grojimą, nuspauskite **REPEAT** ir pasirinkite [Off] (išjungta).

### **Greitas vaizdo prasukimas arba atsukimas DVD DivX ACD WMA MP3**

Paspauskite **SCAN (<< arba >>)**, kad grojimo metu atlikti greitą vaizdo prasukimą arba atsukimą.

Galite pakeisti įvairų grojimo greitį nuspaudus **SCAN (<4** arba  $\blacktriangleright$ ). Paspauskite **PLAY (** N**)**, kad pratęsti grojimą normaliu greičiu.

### **Konkrečios dalies kartojimas (A-B) DVD DivX ACD**

Pageidaujamos kartoti dalies pradžioje ir pabaigoje paspauskite **A-B**. Jūsų pasirinkta dalis bus nuolat kartojama. Norint sugrįžti į normalų grojimą, nuspauskite **A-B** ir pasirinkite [Off] (išjungti).

### **Subtitrų kalbos pasirinkimas DVD DivX**

Grojimo metu, nuspauskite **SUBTITLE ( )**, kad pasirinkti pageidaujamą subtitrų kalbą.

#### **Žiūrėjimas iš skirtingų padėčių DVD**

Jei padėties indikatorius pasirodo ekrane, nuspaudus **ANGLE ( )** galite pasirinkti kitą televizijos kamerą.

### **Kito audio klausymas DVD DivX CD-G**

Grojimo metu nuspauskite **AUDIO ( )**, kad persijungti tarp audio kalbų, kanalų arba užkoduotų kanalų.

### **Rodymo greičio sulėtinimas (Tik sukant į priekį) DivX DVD**

Kuomet prasukimas yra sustabdytas, paspauskite **SCAN (**M**)**, taip sulėtindami prasukimą pirmyn ar atgal. Jūs galite keisti skirtingą prasukimo greitį mygtuką **SCAN (**M**)** spauskite keletą kartų. Paspauskite **PLAY (** N**)** norėdami toliau žiūrėti normaliu greičiu.

#### **Padidinto vaizdo žiūrėjimas**

Grojimo arba pauzės metu nuspauskite **ZOOM** mastelio keitimas, kad pasirinkti atitinkamą režimą. Galite didinti –mažinti vaizdą naudojant AV< > mygtukus. Paspauskite **CLEAR**, kad išeiti iš režimo.

#### **Pavadinimo meniu peržiūrėjimas DVD**

Nuspauskite **TITLE**, kad įeiti į disko pavadinimo meniu, jei galima.

#### **DVD meniu peržiūrėjimas DVD**

Nuspauskite **DVD MENU**, kad įeiti į disko meniu, jei galima.

#### **Grojimas nuo pasirinkto laiko momento DVD DivX**

Paspauskite **DISPLAY**, tuomet pasirinkite valandų ikoną. Įveskite laiką, tuomet paspauskite **ENTER**. Pavyzdžiui, norint rasti 1 valandos, 10 minučių, 20 sekundžių vietą, įveskite "11020" ir paspauskite **ENTER**. Jei įvedėte klaidingą skaičių, paspauskite **CLEAR** ir iš naujo įveskite.

#### **Paskutinio veiksmo atmintis DVD ACD**

Šis įrenginys įsimemena paskutinę vietą (vaizdą) iš pastarojo grojamo disko. Paskutinė vietas (vaizdas) išlieka atmintyje tik tuomet, jei išimate diską iš grotuvo arba išjungiate įrenginį. Jei pakraunate diską, kurio atmintyje buvo išsaugota vieta (vaizdas), ta vieta automatiškai pervadinama.

#### **Ekrano užsklanda**

Ekrano užsklanda pasirodo tuomet, kai maždaug penkiom minutėm paliekate įrenginį Stop/sustabdyti režime. Jei ekrano užsklanda rodoma penkias minutes, įrenginys pats automatiškai išsijungs.

#### **Sistemos pasirinkimas**

Turite pasirinkti atitinkamą sistemos režimą savo TV sistemai. Išimkite bet kurį diską, kuris gali būti įrenginyje, nuspauskite ir apie penkias sekundes palaikykite **PAUSE/STEP (** X**)** mygtuką, kad įgalinti pasirinktą sistemą (PAL, NTSC, AUTO).

#### **Įvairūs diskai - DivX, MP3/WMA ir JPEG**

Kuomet grojamas DivX, MP3/WMA ir JPEG diskas, j8s galite pasirinkti iš meniu tokią bylą, kurią pageidaujate paleisti. Tai atliksite nuspausdami **TITLE**.

# **DivX** kino failų grojimas

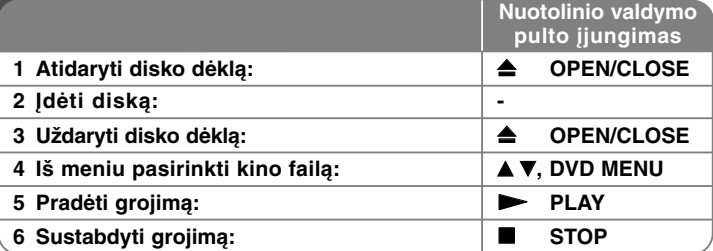

# **DivX filmų failų grojimas - plačiau**

#### **Norint tinkamai rodyti DivX® subtitrus, keičiasi raidžių nustatymai.**

Grojimo metu nuspauskite ir tris sekundes palaikykite **SUBTITLE**. Pasirodys kalbos kodas. Paspauskite < >>
b, ir tol kol rodomi subtitrai pasirinkite kalbos kodą, o tuomet paspauskite **ENTER**.

### **DivX failų reikalavimai**

DivX failų suderinamumas su šiuo įrenginiu yra ribotas:

- Galima rezoliucija: 720x576 (W x H) taškelių (vaizdo elementų)
- DivX failų pavadinimai ir subtitrai yra ribojami iki 20 raidžių.
- DivX failų išplėtimas: ".avi", ".mpg", ".mpeg"
- Grojami DivX subtitrai: SubRip (.srt / .txt), SAMI (.smi), SubStation Alpha (.ssa/.txt), MicroDVD (.sub/.txt), SubViewer 2.0 (.sub/.txt), MPlayer (.txt), DVD subtitrų sistema (.txt).
- Grojami kodekų formatai: "DIVX3.xx", "DIVX4.xx", "DIVX5.xx", "MP43", "3IVX", "XviD"
- Įrenginys palaiko grojimo funkciją tik su DivX 6.0
- Grojami Audio formatai: "Dolby Digital", "DTS", "PCM", "MP3", "WMA"
- Atrankos dažniai: 8 48 kHz (MP3), 32 48 kHz (WMA) diapazone
- Bitų diapazonas: 8 320 kbps (MP3), 32 192 kbps (WMA), mažiau negu 4Mbps (DivX file)
- CD-R/RW, DVD±R/RW formatas: ISO 9660
- Maksimalus failų skaičius diske: mažiau negu 650 (bendras failų ir katalogų skaičius)

# **Muzikinių diskų arba failų klausymas**

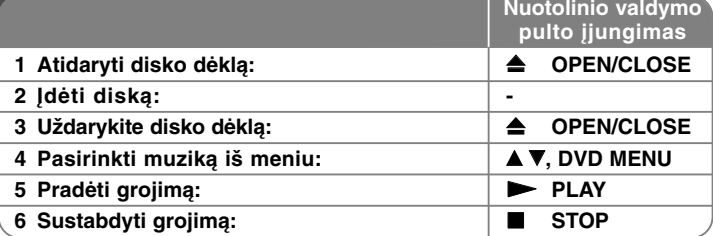

# **Muzikinių diskų arba failų klausymas - plačiau**

### **Savo programos kūrimas**

Galite groti disko turinį ta tvarka, kuria norite, sudėliojant muziką diske. Norint įterpti muziką į programos sąrašą, nuspauskite **PROGRAM**, kad įeiti į progra mos redagavimo režimą, meniu lange pasirodys žymė. **E** Pasirinkite pageidaujamą muziką [List/sąraše], tuomet paspauskite **ENTER**, kad pridėti groti užprogramuotus failus. Iš programos sąrašo pasirinkite muziką, tuomet nuspauskite **ENTER**, kad paleistumėte užprogramuotą garso takelį. Norint ištrinti muziką iš programos sąrašo, pasirinkite muziką, kurią norite ištrinti ir tuomet paspauskite **CLEAR** mygtuką, esantį programos redagavimo režime. Norint ištrinti visą muziką iš programos sąrašo, pasirinkite [Clear All] (ištrinti viską) ir tuomet nuspauskite **ENTER** mygtuką, esantį programos redagavimo režime. Programa išsitrina tuomet, kai diskas išimamas arba įrenginys yra išjungiamas.

### **CD-G diskų grojimas**

Kartą įdėję CD-G diską, ekrane pasirodys meniu. Naudokite  $\blacktriangle$ , kad pasirinkti takelį ir tuomet paspauskite **PLAY (**  N**)**. Norint grojimo metu matyti CD-G meniu, du kartus paspauskite **STOP (** x **)**.

Nustatymų meniu paleisti galite nuspausdami **SETUP** mygtuką tik tuomet, kai CD-G meniu pasirodo televizoriaus ekrane.

#### **Failų informacijos rodymas (ID3 TAG)**

Kol grojamas MP3 failas turintis informaciją, galite matyti informaciją paspaudus **DISPLAY**/ekranas.

#### **MP3/WMA muzikinių failų reikalavimai**

MP3/WMA suderinamumas su šiuo įrenginiu yra ribojamas:

- Failų išplėtimas: ".mp3", ".wma"
- Atrankos dažniai: 8 48 kHz (MP3), 32 48kHz (WMA) diapazone
- Bitų diapazonas: 8 320kbps (MP3), 32 192kbps (WMA) diapazone
- CD-R/RW, DVD±R/RW formatas: ISO 9660
- Maksimalus failų skaičius diske: mažiau negu 650 (bendras failų ir katalogų skaičius)

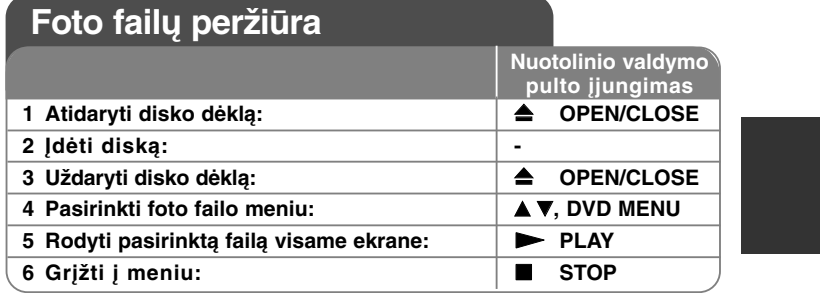

# **Foto failų peržiūra - plačiau**

#### **Foto failų peržiūra kaip skaidrių demonstravimas**

Naudokite **AV < ▶**, kad pabraukti n (**III**)ikoną, tuomet paspauskite **ENTER**, kad pradėti skaidrių demonstravimą. Galite pakeisti skaidrių demonstravimo greiti, naudojant  $\blacktriangleleft \blacktriangleright$ , kai ikona ( $\blacksquare$ ) yra pabraukta.

#### **Sekančios/ankstesnės foto praleidimas**

Nuspauskite **SKIP (** .arba >**)** kad pamatyti sekančią/ankstesnę foto.

#### **Fotografijos apsukimas**

Peržiūrint foto visame ekrane naudokite ▲▼, kad apsukti foto visame ekrane pagal arba prieš laikrodžio rodyklę.

### **Skaidrių demonstravimo laikinas sustabdymas**

Nuspauskite **PAUSE/STEP (** X**)**, kad laikinai sustabdyti skaidrių demonstravimą. Nuspauskite **PLAY (**  N**)**, kad pratęsti skaidrių demonstravimą.

### **MP3 klausymasis Slide show metu**

Galite klausytis muzikos skaidrių demonstravimo metu, jei diskas turi muzikinių ir foto failus kartu. Naudokite  $\blacktriangle \blacktriangledown \blacktriangleleft \blacktriangleright$ , kas pabraukti ( $\frac{1}{\blacktriangleleft}$ ) ikoną ir tuomet nusauskite **ENTER** mygtuką, kad pradėti skaidrių demonstravimą.

#### **Padidinto foto vaizdo žiūrėjimas**

Kuomet žiūrimas foto failas visame ekrane, nuspauskite **ZOOM**, kad pasirinkti vaizdo mastelio keitimo režima. Galite slankiote per foto naudojant  $\blacktriangle \blacktriangledown \blacktriangle \blacktriangleright$ mygtukus. Nuspauskite **CLEAR**, kad išeiti iš režimo.

#### **Foto failų reikalavimai**

JPEG failų suderinamumas su šiuo įrenginiu yra ribotas:

- Failų išplėtimas: ".jpg"
- Foto dydis: rekomenduojama mažiau negu 2MB
- CD-R/RW, DVD±R/RW formatas: ISO 9660
- Maksimalus failų skaičius diske: mažiau negu 650 (bendras failų ir katalogų skaičius)

# **Karaoke naudojimas (tik DVX351)**

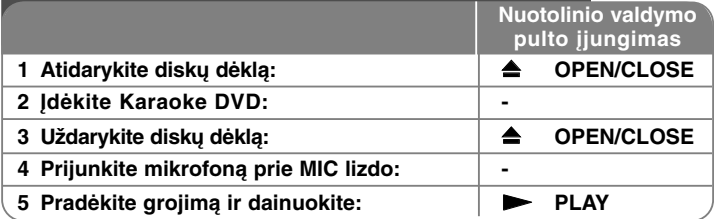

# **Karaoke naudojimas - plačiau**

#### **Karaoke nustatymų meniu reguliavimas**

Nuspauskite KARAOKE, kad iškviesti karaoke meniu. Naudokite▲ ▼, kad pasirinkti nuožiūrą ir tuomet paspauskite < arba >, kad sureguliuoti pasirinktos nuožiūros vertę.

**ECHO** – Galite reguliuoti aido garso lygį.

**MELODY(melodija)** – Jei pageidaujate dainuoti tik orkestrą be vokalinės melodijos akompanimento, nustatykite MELODY mygtuką į Off padėtį. **VOICE(balsas)** – Jei pageidaujate dainuoti kartu su įrašytu karaoke dainininku, pasirinkite norimą balsą.

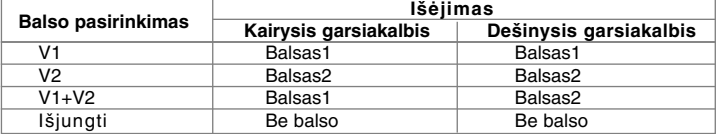

### **KEY(raktas)** – galite pakeisti raktą. **EFFECT (efektas)** – galite naudoti specialiuosius efektus. (Off(išjungta) → FLANGE(atskirai) <sup>→</sup> CHORUS(choras) <sup>→</sup> Tremolo <sup>→</sup> Vibrato)

#### **Karaoke pastabos**

- Jei mikrofonas nepajungtas, karaoke meniu nepasirodys.
- Karaoke veikia tik su atitinkamais karaoke diskais.
- Dėl išsamesnės informacijos, vadovaukitės informacija pateiktą su disku.
- Tuo metu kai PCM yra nustatytas DIGITAL AUDIO OUTPUT (Skaitmeninis audio išėjimas) režimu išėjimas yra skirtas mikrofono garsui.
- Kai kuriuose karaoke diskuose VOICE ir MELODY meniu gali ir nebūti.
- Priklausomai nuo disko, karaoke pasirinktis gali neveikti.

# **Kalbos kodai**

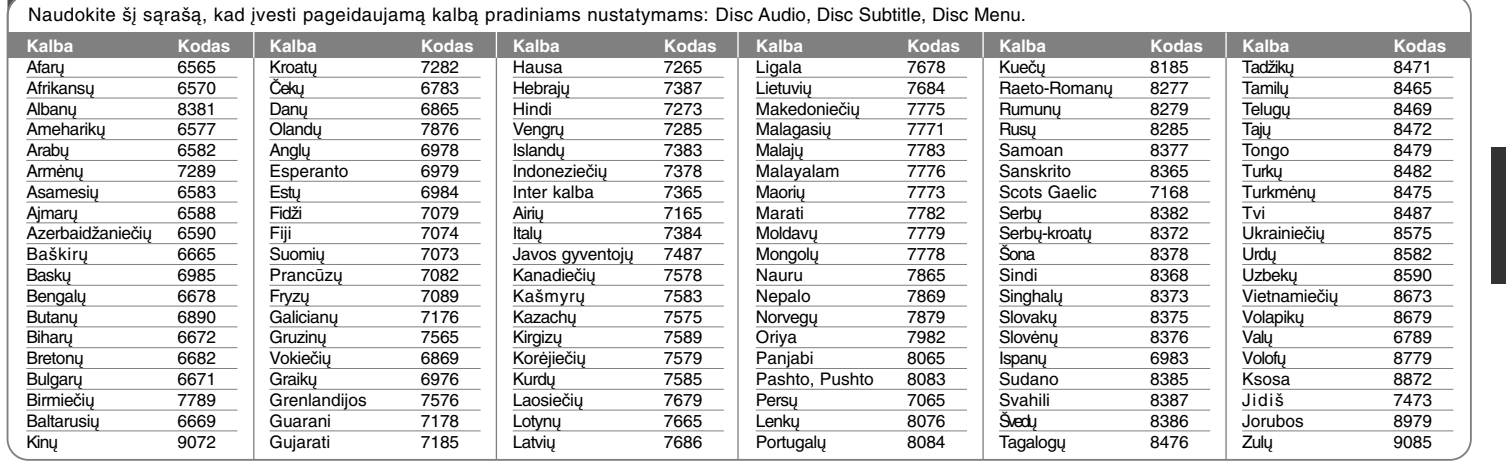

# **Regionų kodai**

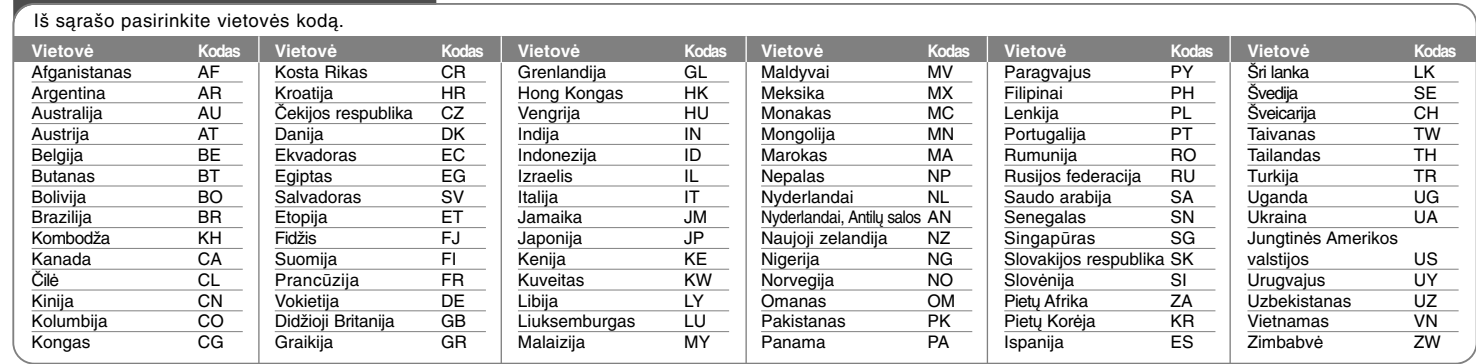

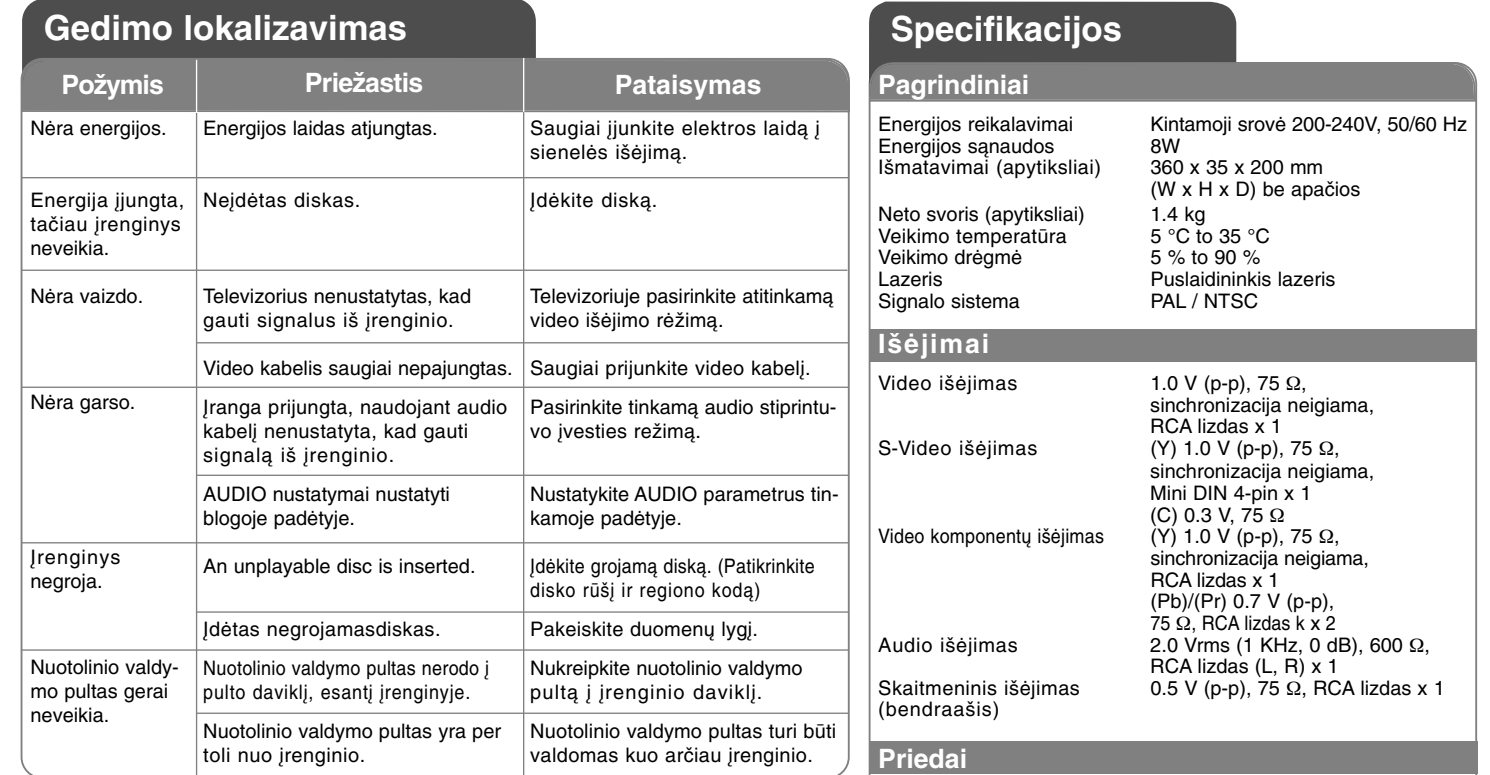

Nuo RCA iki SCART kabelio, nuotolinio valdymo pultas, baterija

**Dizainas ir specifikacijos yra objektai, kurie keičiami be išankstinio perspėjimo.**